### eCMS Virtual account via NET Banking TPT Module

 Beneficiary account number is a combination of Unique Prefix allotted to HDFC Life Insurance Co. Ltd & Policy number of the policy holder /agents e.g
HSLULP + Policy number (for Unit Linked Policies) or HSLGEN + Policy no (For conventional policies) etc

# Steps to be followed for availing this service

Step I) Logon to HDFC Bank Net Banking Site via Secured Access mechanism i.e., Secure Access Image, Message and Security Questions online

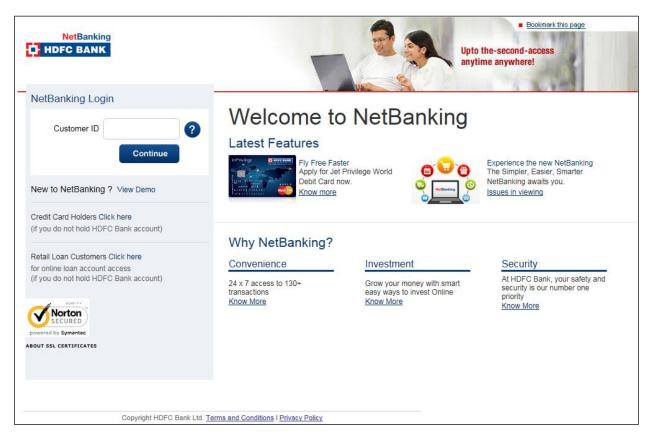

Step II) Select Third Party Transfer Module.

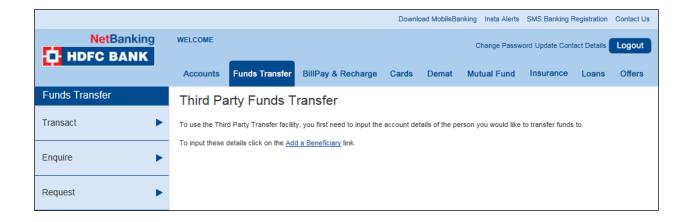

# Step III) Select Option Transfer to eCMS Account (Virtual Account)

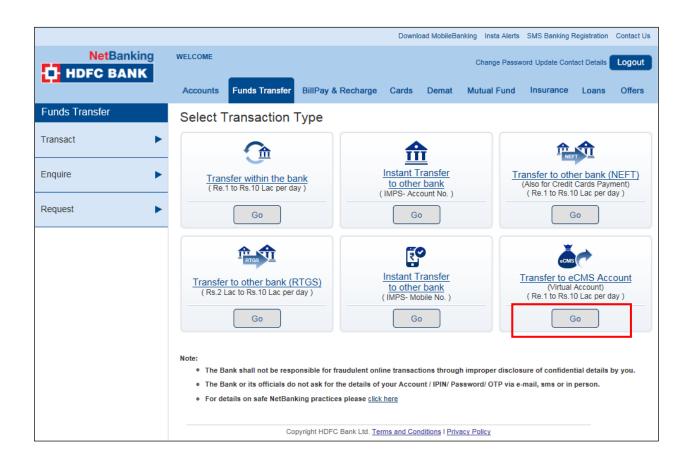

# Step IV) Add a Beneficiary account

System will not allow customer to add eCMS virtual account which are numeric and equaling to 13, 14, 15 & 16 digits. Add correct beneficiary name in Beneficiary Name option. Click on Add icon

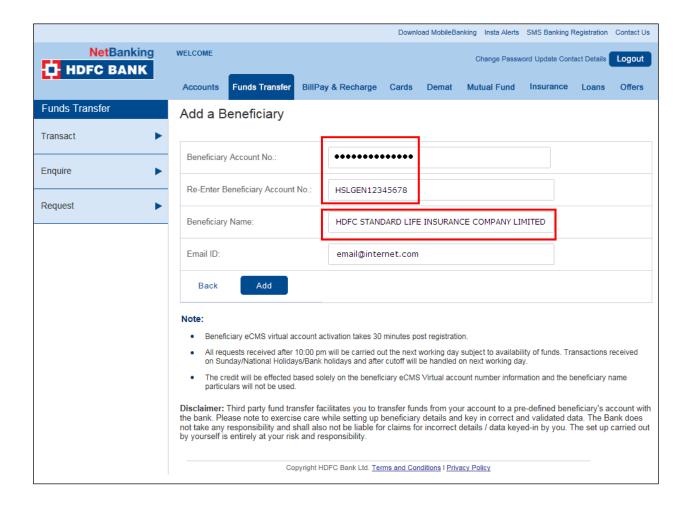

Step V) Click on Confirm icon

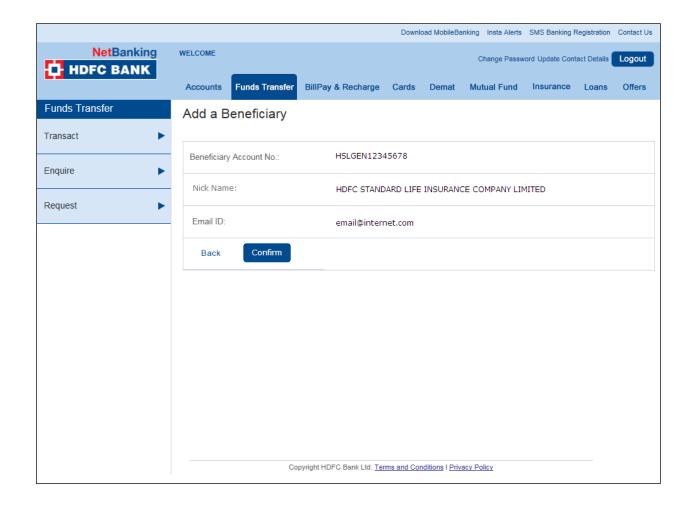

Step VI)

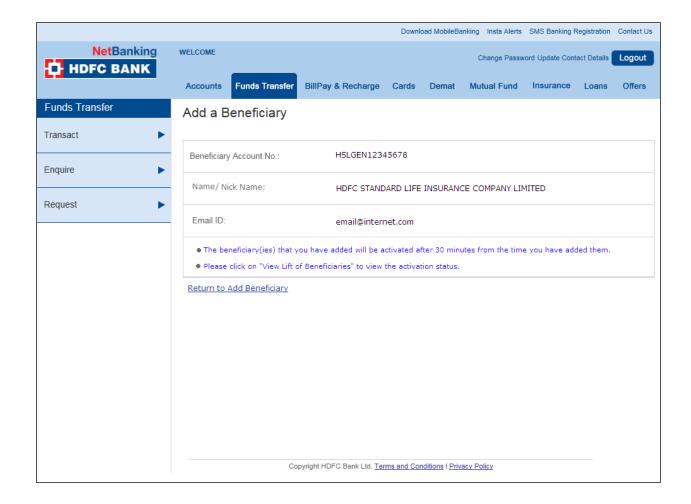

On Successful addition - alert is sent to the customer on registered email id and Mobile number.

#### **Alert via SMS**

You have added/modified a beneficiary <XXXXXXXXX having an account number <XXXXXXXX to your HDFC Bank NetBanking eCMS Module.

Step VII) Initiation of the transaction in eCMS virtual account

Path - Fund Transfer > Click Transact Tab> > Select Transfer to eCMS Account Tab> Select Beneficiary from predefined and activated list of eCMS beneficiaries virtual accounts

- 1. System will prompt the user via Confirm option, whether he/she is willing to complete this transaction
- 2. Select the Debit/remitting account number/ Account from which payment has to be initiated

3. Select the beneficiary eCMS Virtual account

After user confirms the payment, system completes the final leg of the transaction and generates a unique transaction Reference number.

4. Select Confirm option to complete the transaction

System provides a Unique Transaction Reference number and displays the transaction status as Processing Successful

On Successful completion of transaction alert is sent to the customer on registered email id and Mobile number

### **Alert via SMS**

An amount of Rs.<XXXX.XX> has been debited from your account number <XXXXXXXX> for TPT txn done using HDFC Bank NetBanking